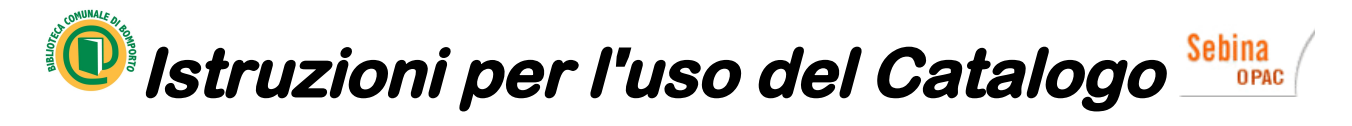

#### **Cos'è Sebina Opac**

Sebina Online Public Access Catalogue è il catalogo online ad accesso pubblico delle Biblioteche modenesi.

Il suo indirizzo web è: [http://sebinaweb.cedoc.mo.it/SebinaOpac/Opac](http://opac.cedoc.mo.it/SebinaOpac/Opac)

L'accesso è libero 24 ore su 24 da qualsiasi computer collegato a Internet.

Attraverso Sebina Opac si può accedere alla pagina personale su Internet oppure ricercare documenti presenti nelle biblioteche della provincia. (Per una lista delle biblioteche della provincia vedi [http://www.cedoc.mo.it/biblioteche.php\)](http://www.cedoc.mo.it/page.asp?IDCategoria=263&IDSezione=5034).

#### 1) **Come ricercare un documento a catalogo**

Tutti i documenti posseduti dalle biblioteche della Provincia sono ricercabili tramite il catalogo Sebina.

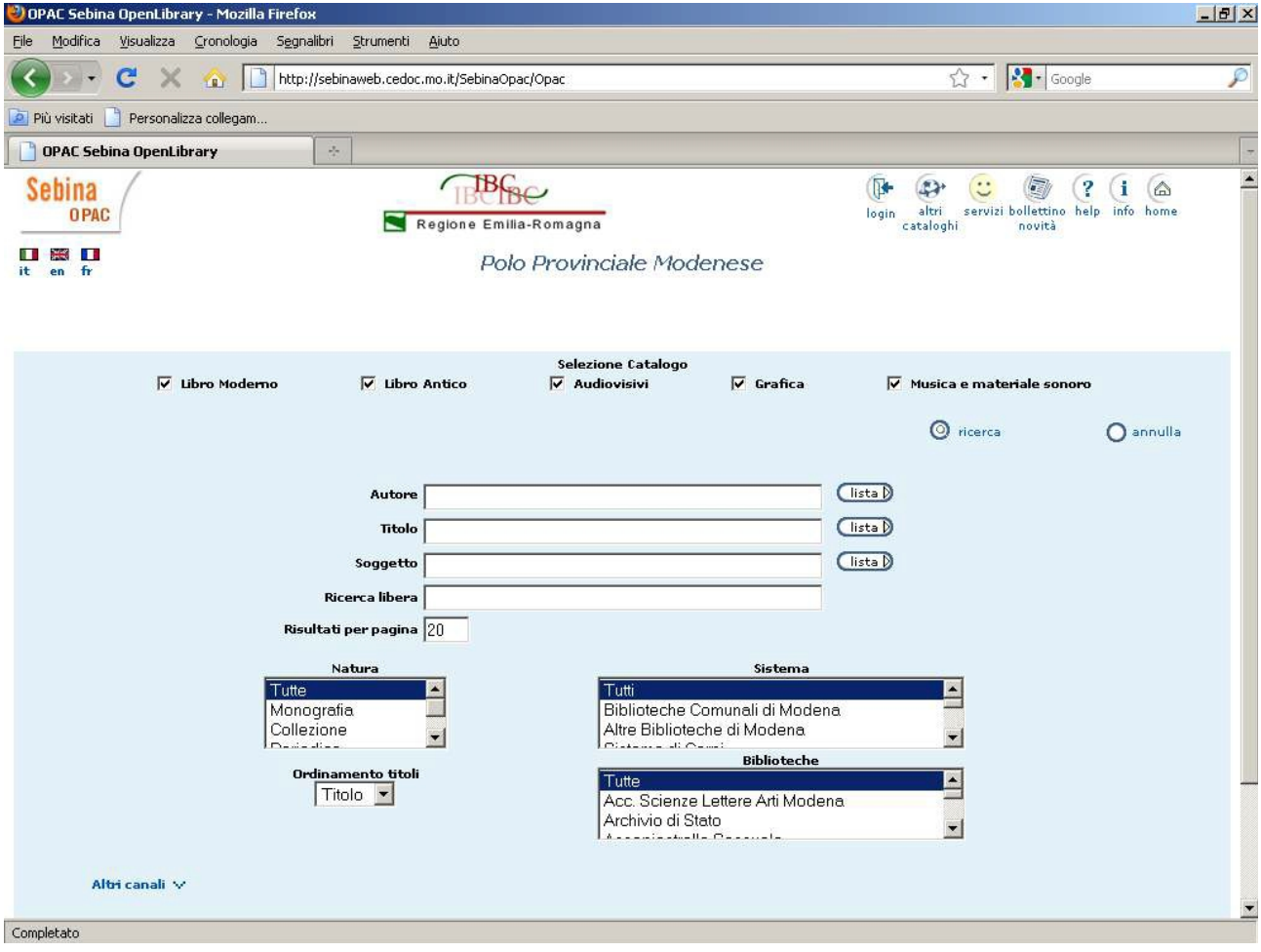

Nel catalogo **si possono effettuare ricerche per** Autore, Titolo, Soggetto e Ricerca libera:

- **Autore** è il nome e/o il cognome di un autore o curatore del documento ricercato;
- **Titolo** è una o più parole anche non consecutive presenti nel titolo del documento cercato;
- **Soggetto** è una o più parole che descrivono l'argomento del documento secondo gli
- standard di catalogazione nazionale (consigliata la **ricerca per lista**);
- **Ricerca libera** consente la ricerca contemporanea di una o più parole in tutti gli altri

campi elencati sopra.

I risultati delle ricerche sono **ordinabili alfabeticamente o cronologicamente** e forniscono informazioni sulla **localizzazione** e **disponibilità** dei documenti cercati. I tipi di ricerca sono due: **ricerca per parola chiave** e **ricerca per lista**.

La **ricerca per parola chiave** individua tutti i documenti che contengono una certa parola, mentre **la ricerca per lista** produce una lista di risultati in ordine alfabetico che comincianocon la parola ricercata.

È possibile inoltre utilizzare diversi **filtri**: **Natura**, **Sistema**, **Biblioteca** e T**ipologia del materiale**.

L'uso di maiuscole e minuscole è indifferente.

#### **2) Esempi di ricerca**

Nella **ricerca per parola chiave** si inserisce una o più parole (nome dell'autore, parte di un titolo, soggetto) in uno o più dei quattro campi di ricerca: Autore, Titolo, Soggetto e Ricerca libera.

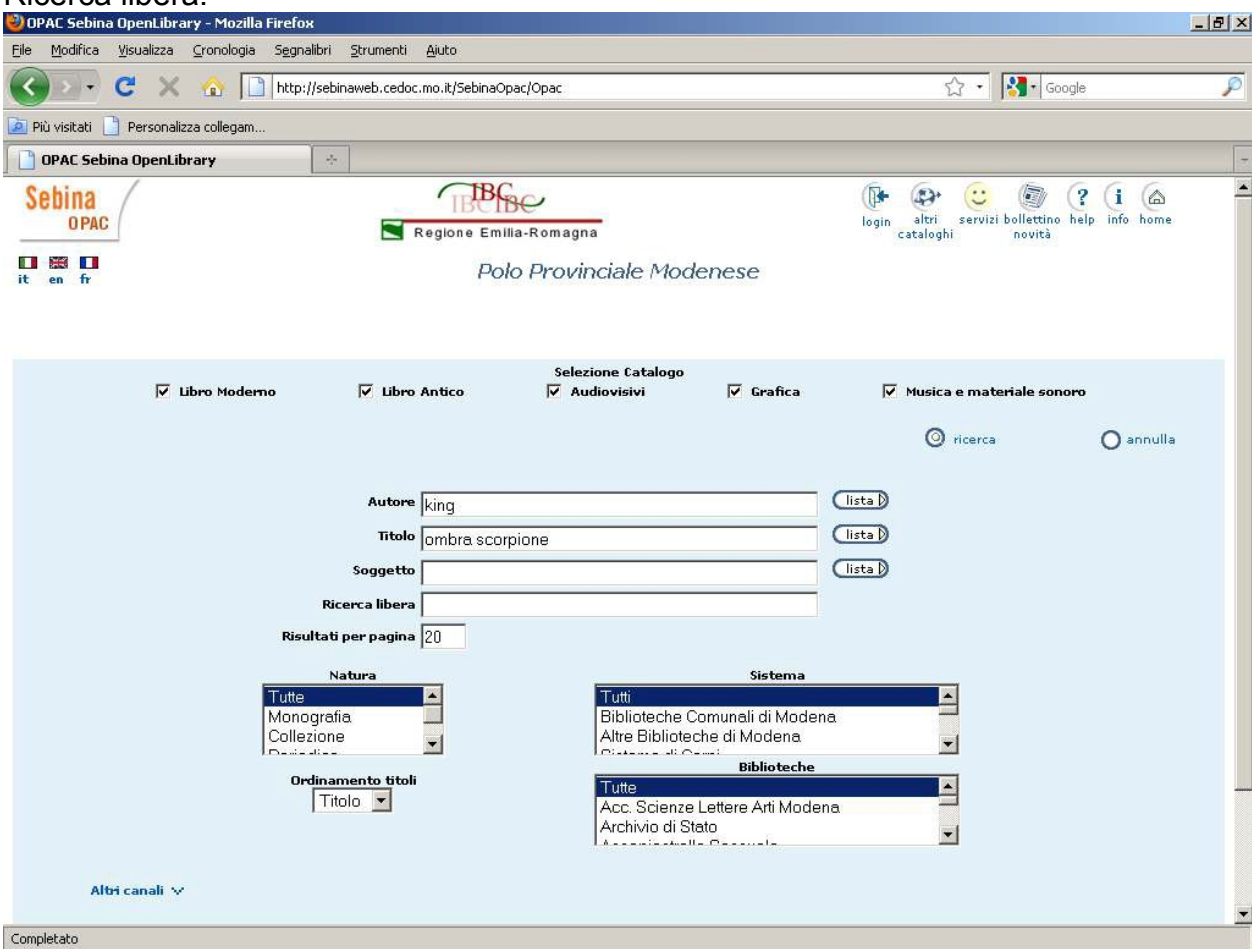

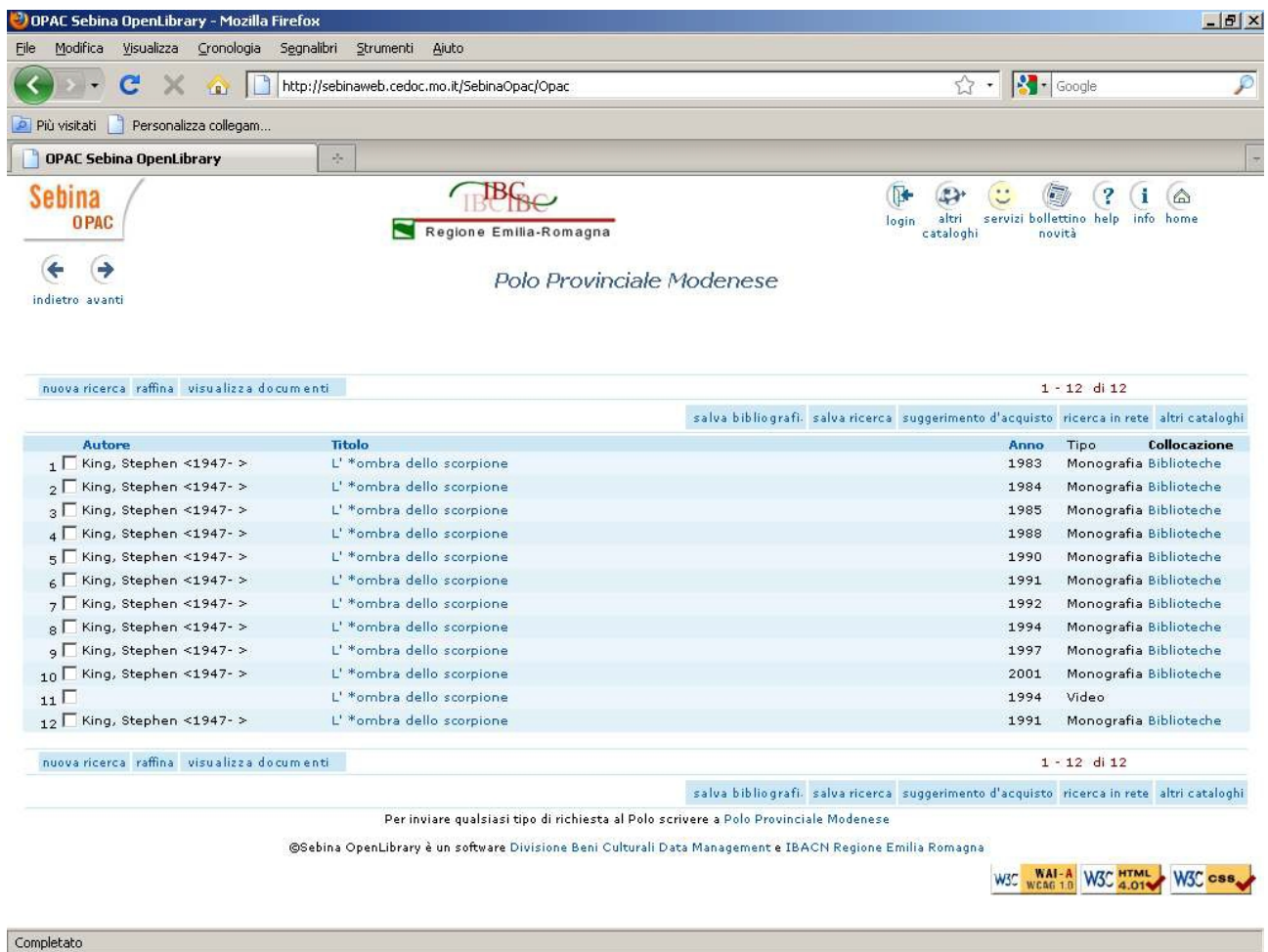

Cliccando su Ricerca si otterrà il risultato o la lista dei risultati:

In questo esempio più di un documento soddisfa i requisiti della ricerca, perchè *L'ombra dello scorpione* di Stephen King esiste in diverse edizioni pubblicate in anni diversi.

(Per ordinarli in ordine crescente o decrescente si può cliccare su Anno; lo stesso potremmo fare anche per Autore e Titolo nel caso di risultati plurimi).

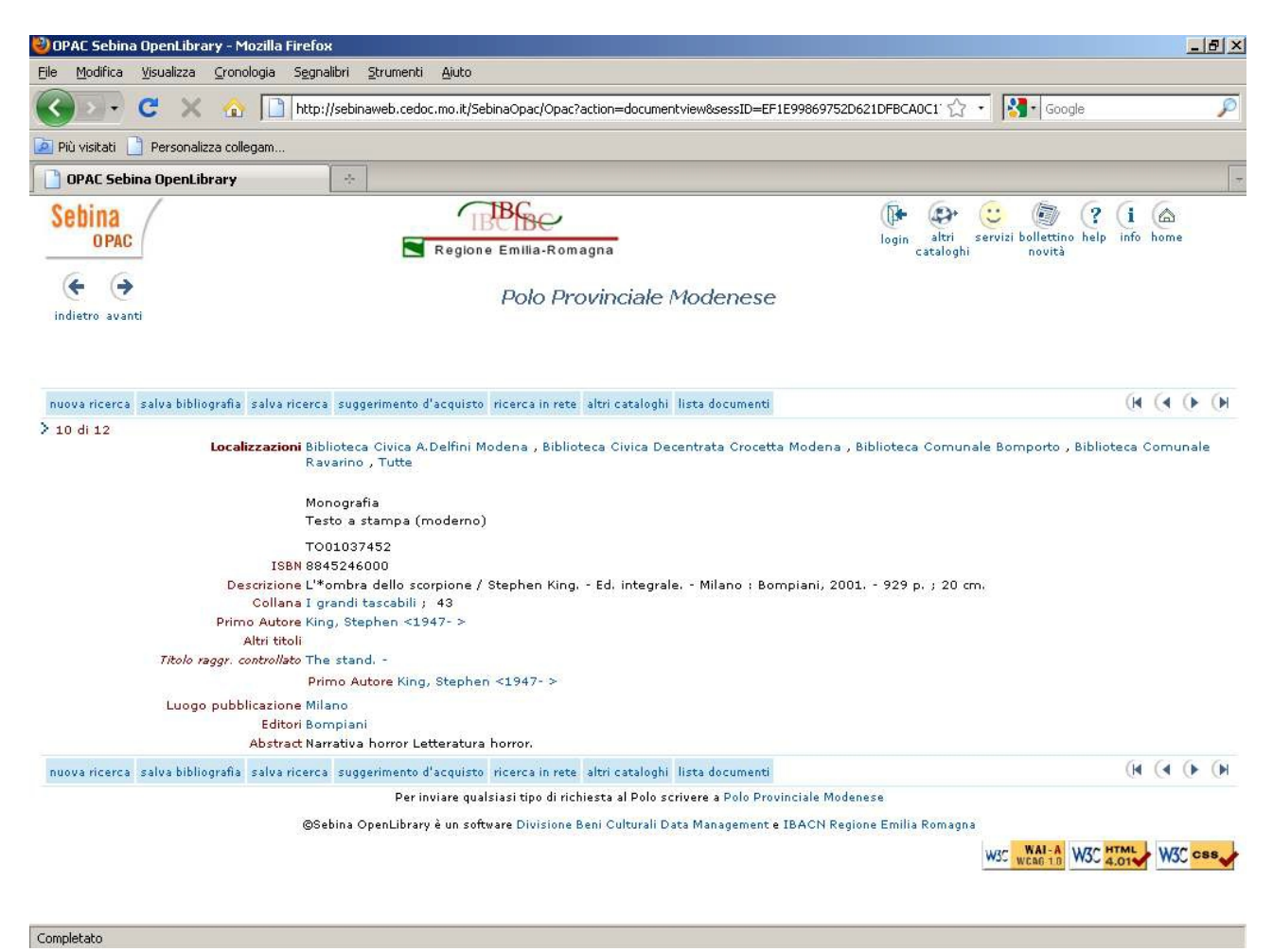

Per selezionare l'edizione di nostro interesse clicchiamo sul Titolo.

Abbiamo così la scheda del documento con tutti i dettagli di catalogazione e, cosa più importante, le **localizzazioni del documento**, ovvero la lista delle biblioteche in cui il documento è presente: in questo caso Di Bomporto, Crocetta, Bomporto e Ravarino.

Per vedere se l'**effettiva disponibilità del documento**, cioè se il documento non è già a prestito a qualcun altro o addirittura non prestabile, clicchiamo sul nome della biblioteca di nostro interesse. Se ci interessano tutte le biblioteche clicchiamo su "Tutte".

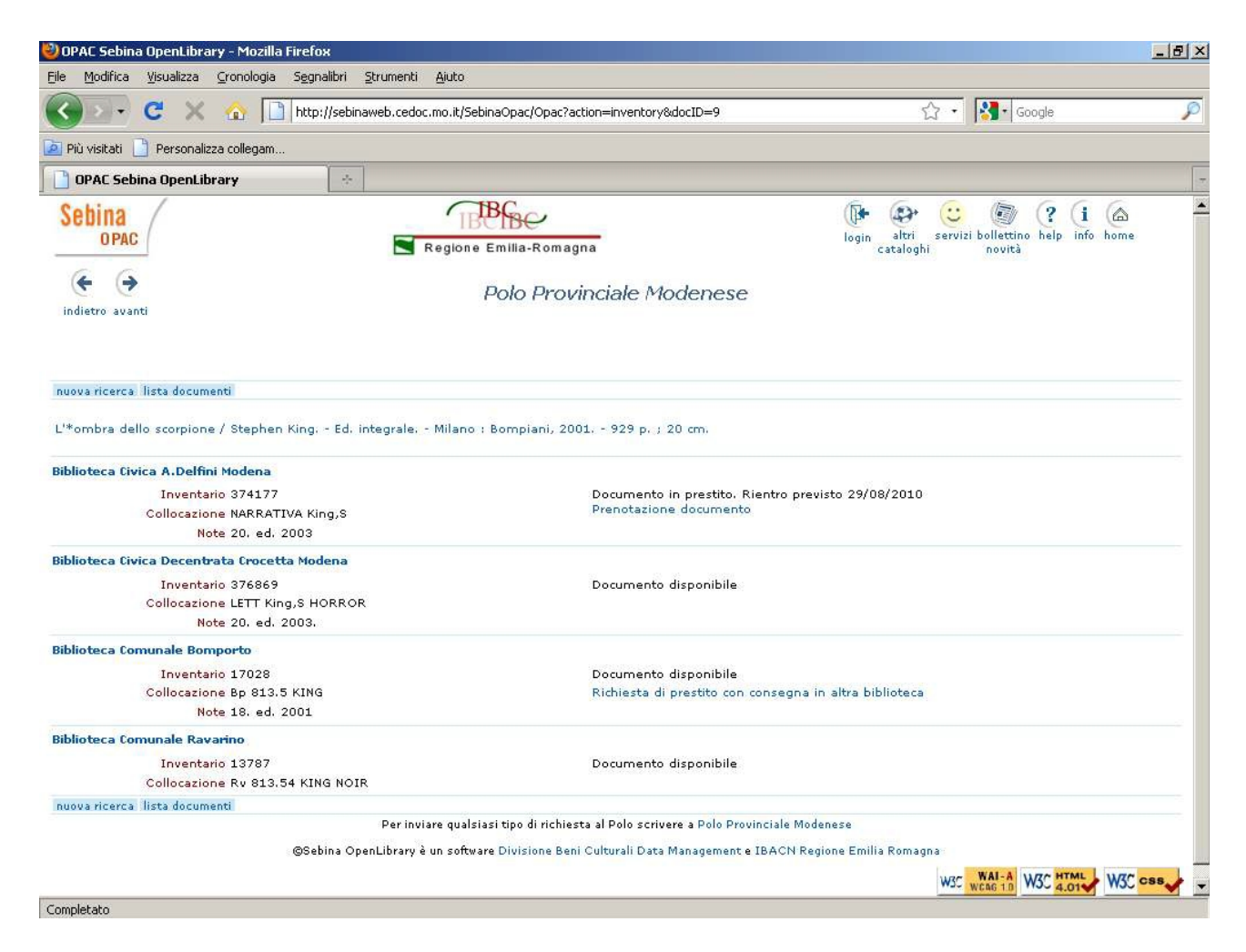

Nel nostro esempio abbiamo cliccato su "Tutte" e possiamo vedere la disponibilità del libro in tutte e quattro le biblioteche che lo possiedono.

Come vedete, il libro è in prestito alla Delfini (con data di rientro previsto 29/08/2010), ma immediatamente disponibile a Crocetta, Bomporto e Ravarino.

Fine della ricerca per parola chiave.

Nella **ricerca per lista**, invece, si inserisce una parola (nome dell'autore, parte di un titolo, soggetto) in uno dei tre campi di ricerca: Autore, Titolo e Soggetto.

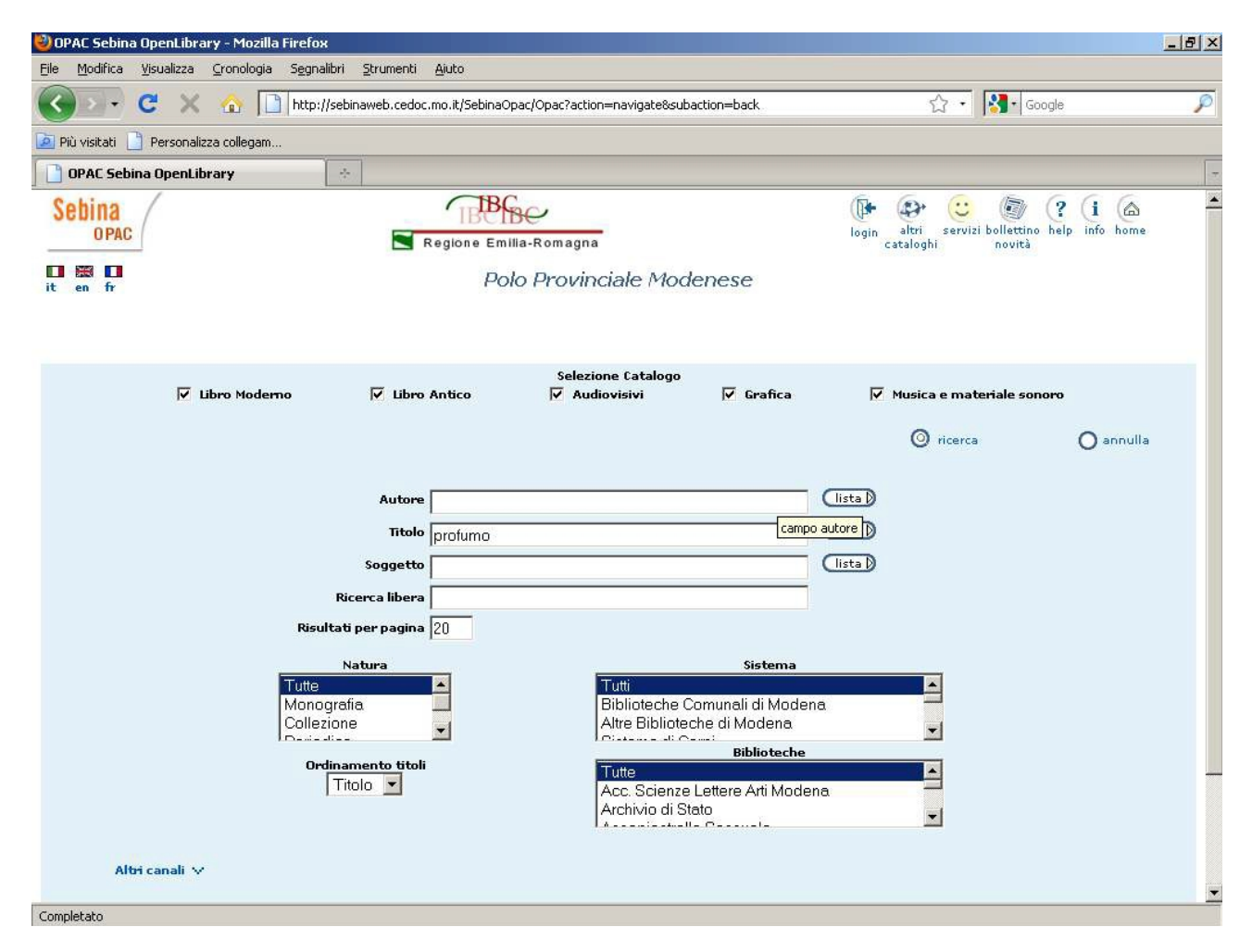

A questo punto clicchiamo sul pulsante Lista alla destra del campo selezionato

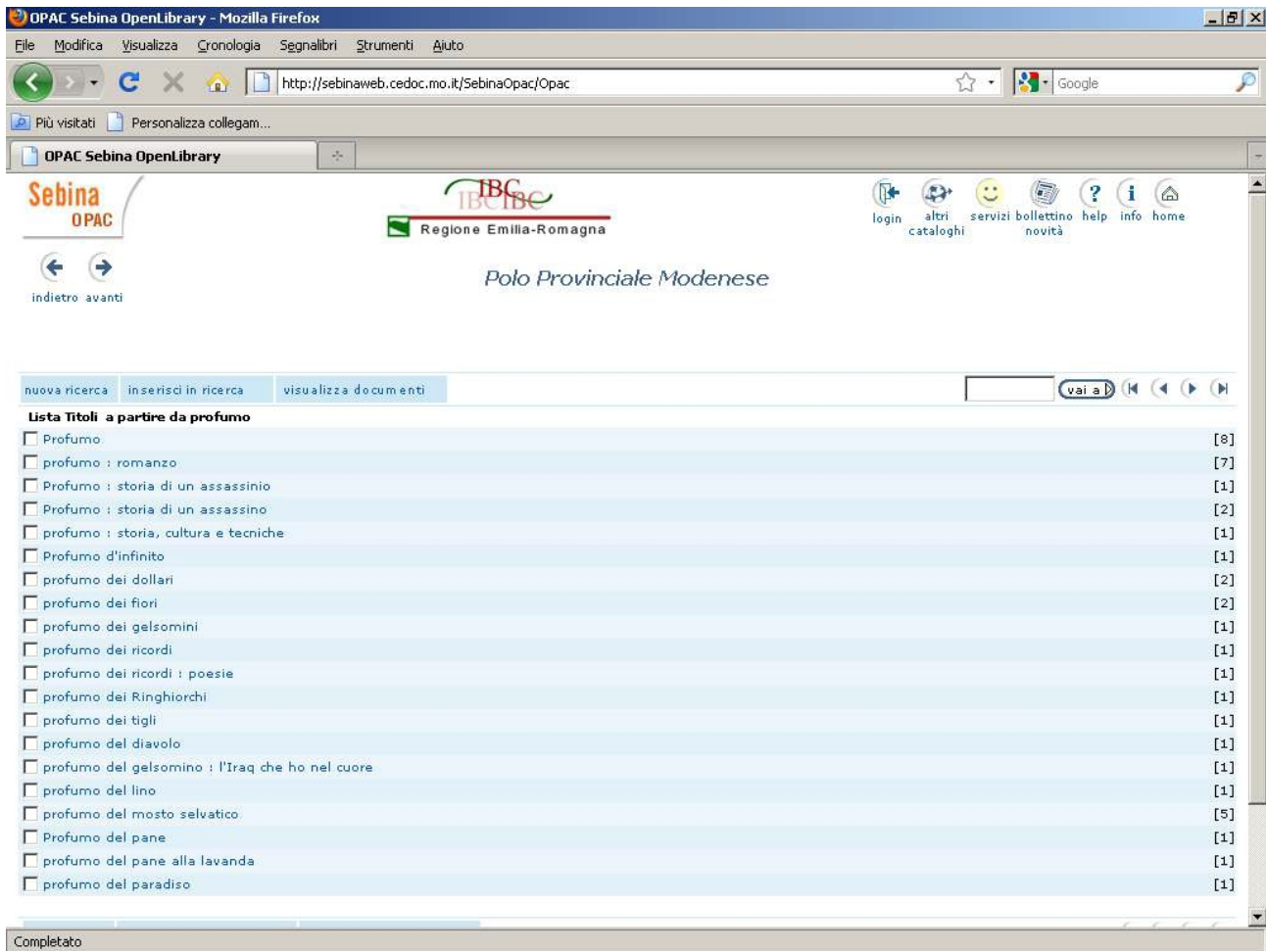

Nel nostro esempio il risultato è una lista alfabetica di titoli che cominciano con la parola inserita.

Da qui possiamo scegliere una o più voci spuntando il quadratino bianco alla loro sinistra e quindi cliccando su "Visualizza documenti".

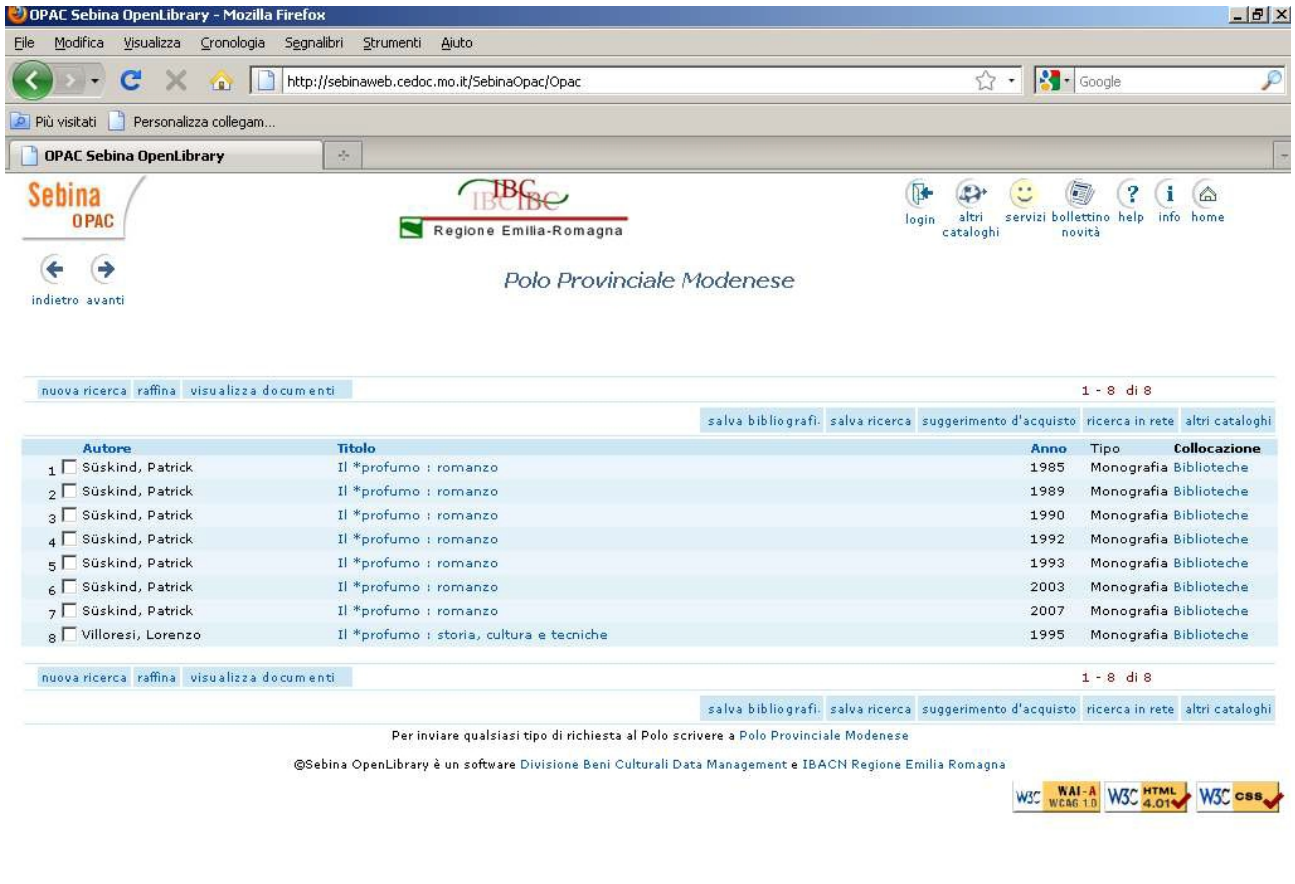

#### Completato

Nel nostro esempio abbiamo selezionato il secondo e il quinto elemento della lista ottenendo otto risultati.

Per verificare localizzazioni e disponibilità seguiremo la procedura descritta nella Ricerca per parola.

Per **raffinare la ricerca** è possibile utilizzare alcuni **filtri.**

I due più importanti sono **Sistema bibliotecario** e **Biblioteca**. Utilizzandoli si può restringere la ricerca del documento a un gruppo specifico di biblioteche o addirittura a singole biblioteche.

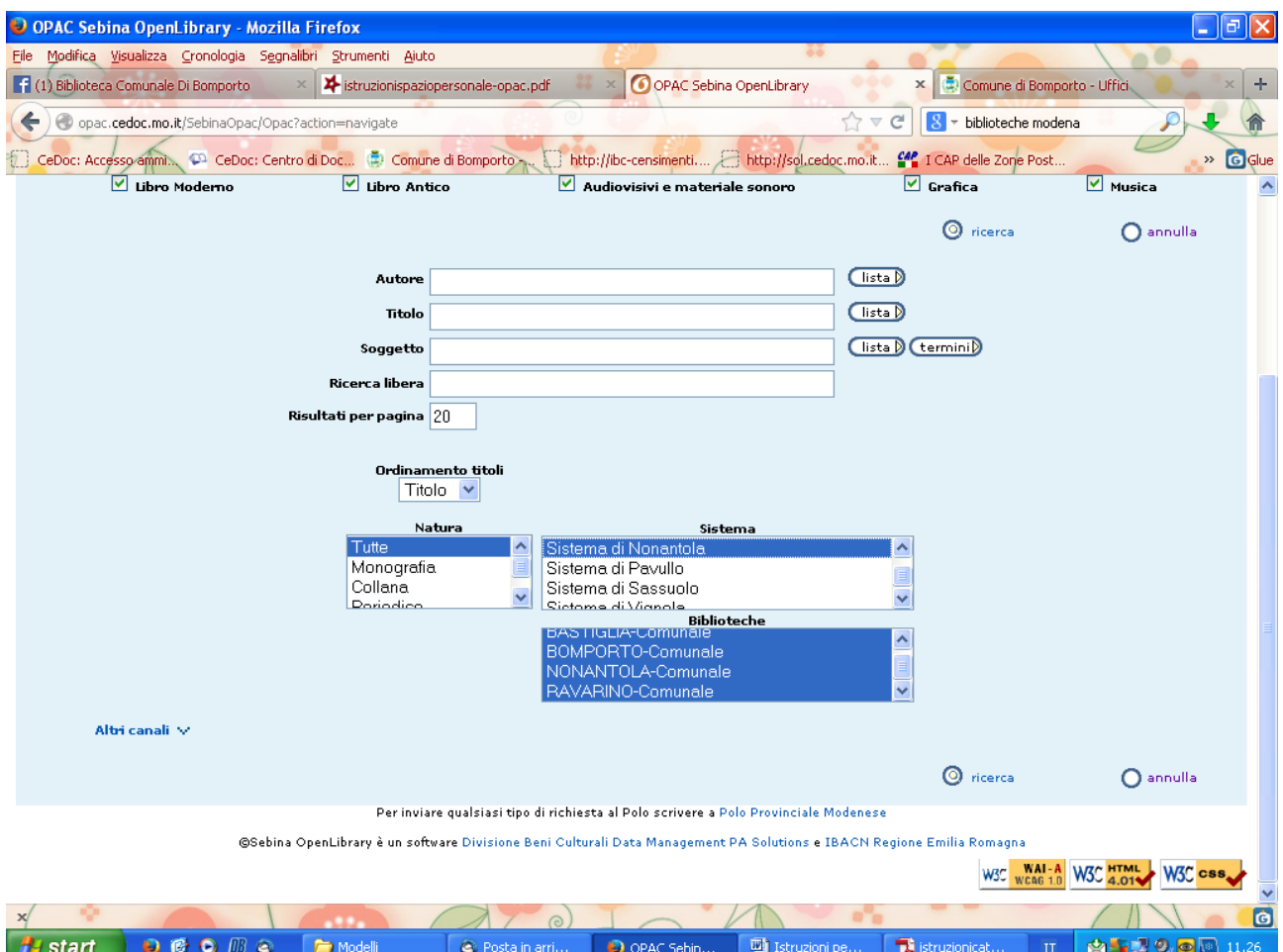

In questo esempio la nostra ricerca riguarderà sole le biblioteche del Sistema di Nonantola (Bomporto, Bastiglia, Nonantola, Ravarino)

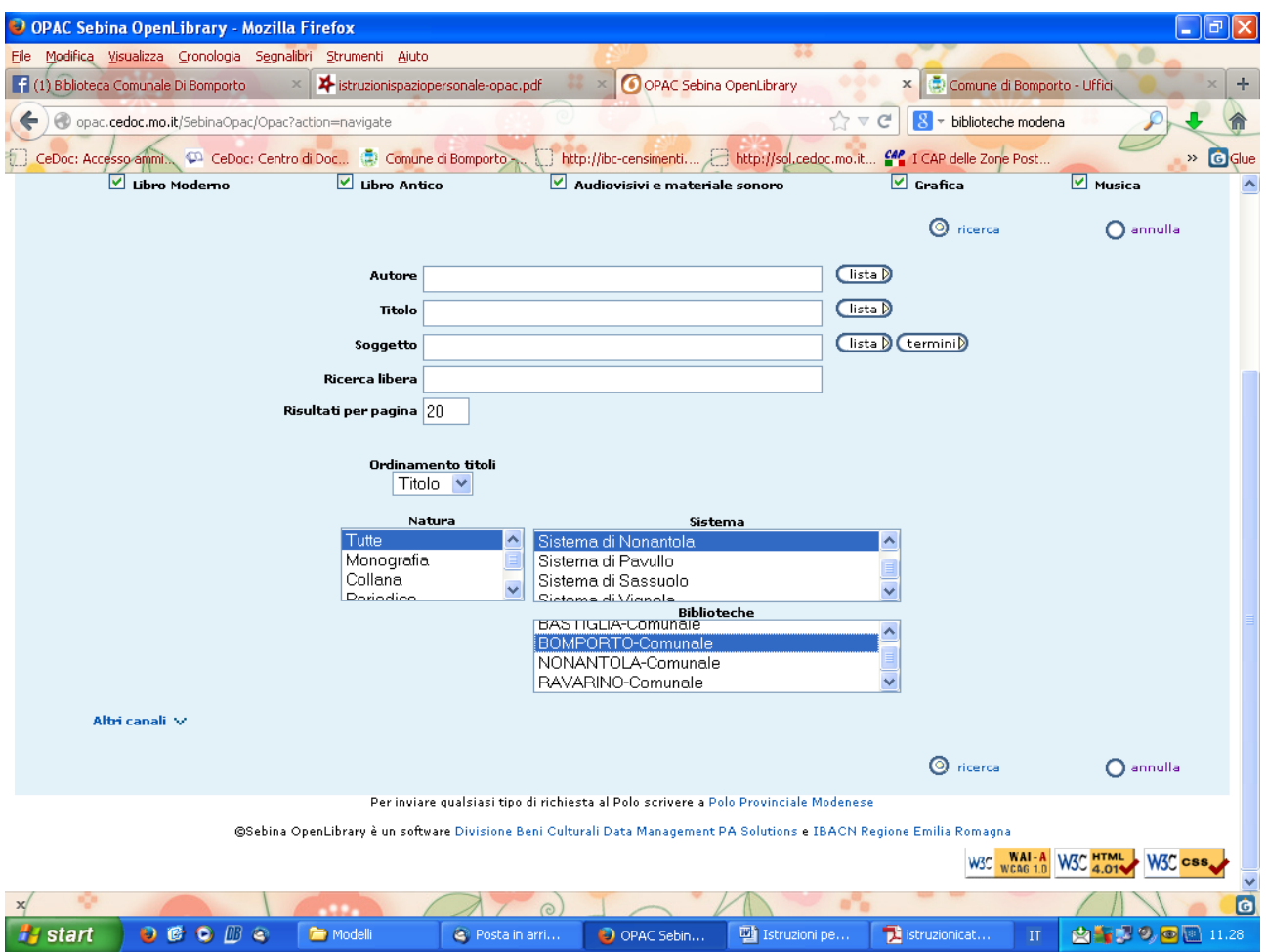

In questo esempio invece la ricerca riguarderà solo la biblioteca di Bomporto.

Un altro filtro è la **Tipologia di materiale** (libro moderno, libro antico, audiovisivi, grafica, musica e materiale sonoro).

Per restringere la ricerca a uno o più di questi materiali occorre intervenire sui quadratini spuntati presenti in alto nella pagina iniziale del catalogo.

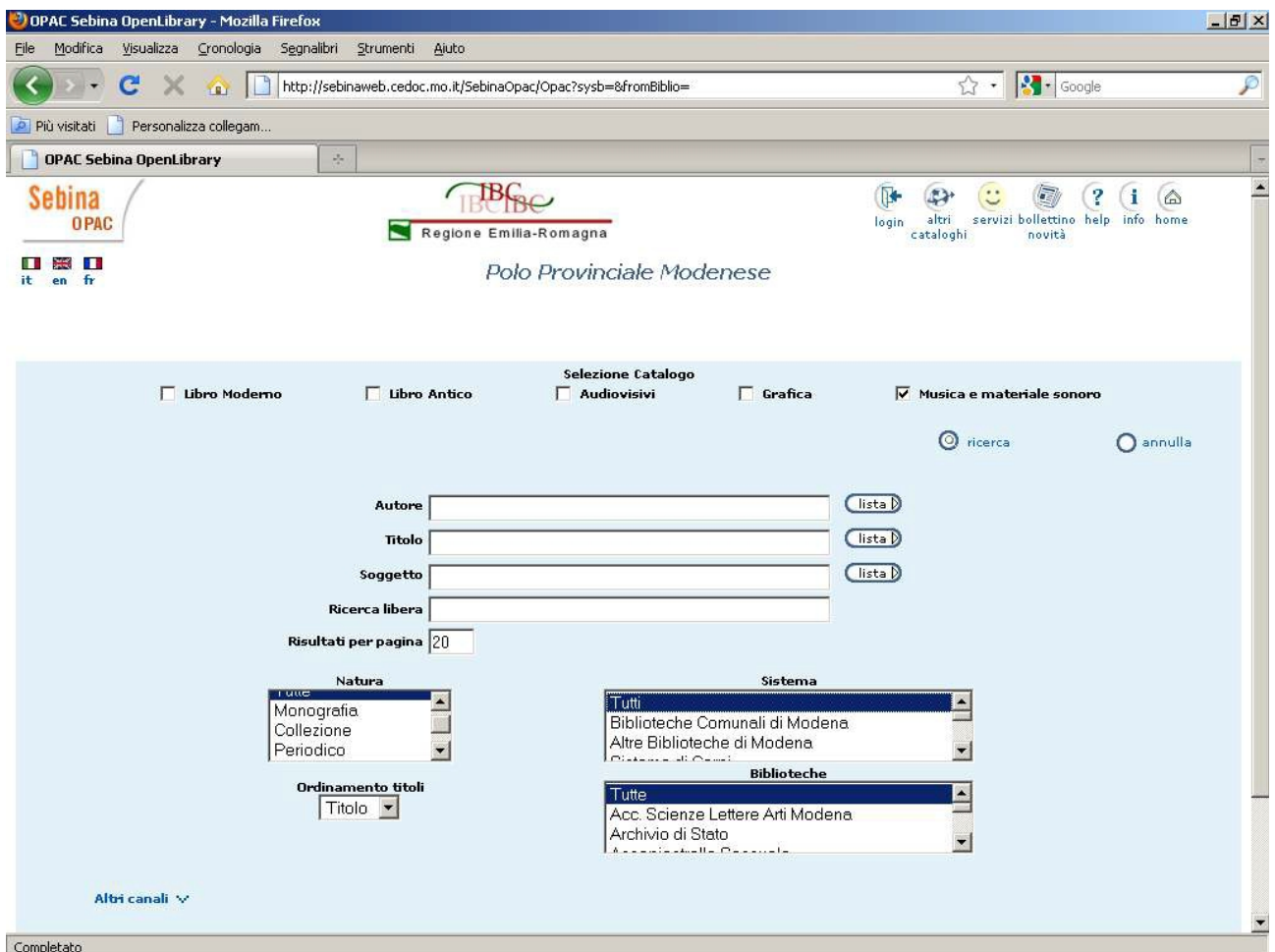

Nel nostro esempio ricercheremo solo materiali musicali e sonori.

Ultimo filtro è la **Natura del documento** che può essere monografia, collezione, periodico, titolo analitico, per i quali rimandiamo alle **Note di approfondimento,** qui di seguito

# **3) Note di approfondimento**

Oltre alle ricerche descritte ai punti 1) e 2), è possibile effettuare ricerche anche per specifiche **tipologie di materiali**:

- **A) periodici**
- **B) film**

**C) audiolibri** (adulti e ragazzi)

- **D)** libri **in lingua**
- **E)** ricerca per **altri canali**

**F)** libri di **narrativa di genere o con temi specifici** (sentimenti, memorie biografie, lettere, umorismo, storico, horror, fiabe...)

# **A) Ricerca di periodici**

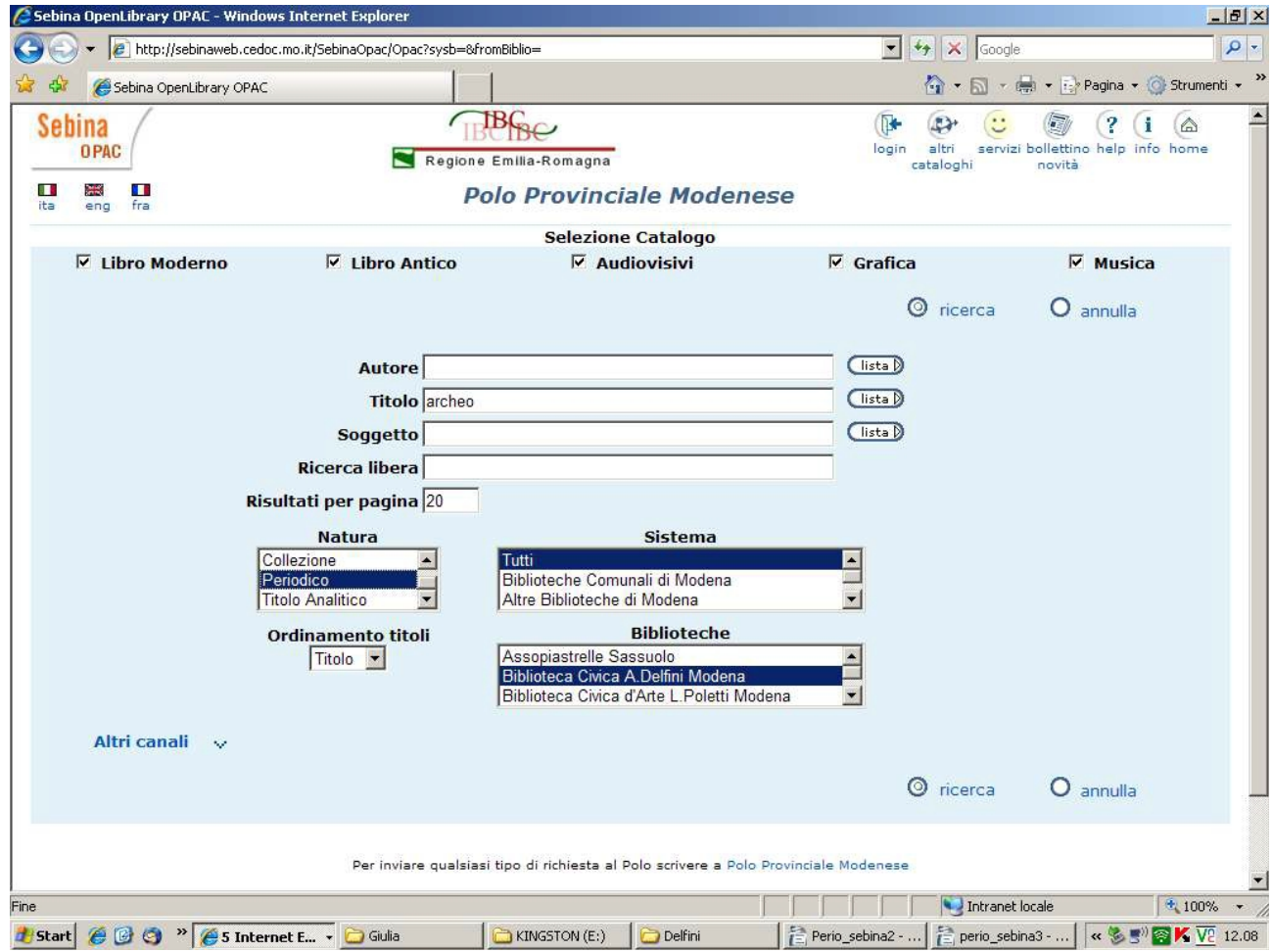

Nel nostro esempio cerchiamo il periodico 'Archeo' ed utilizziamo il campo Titolo.

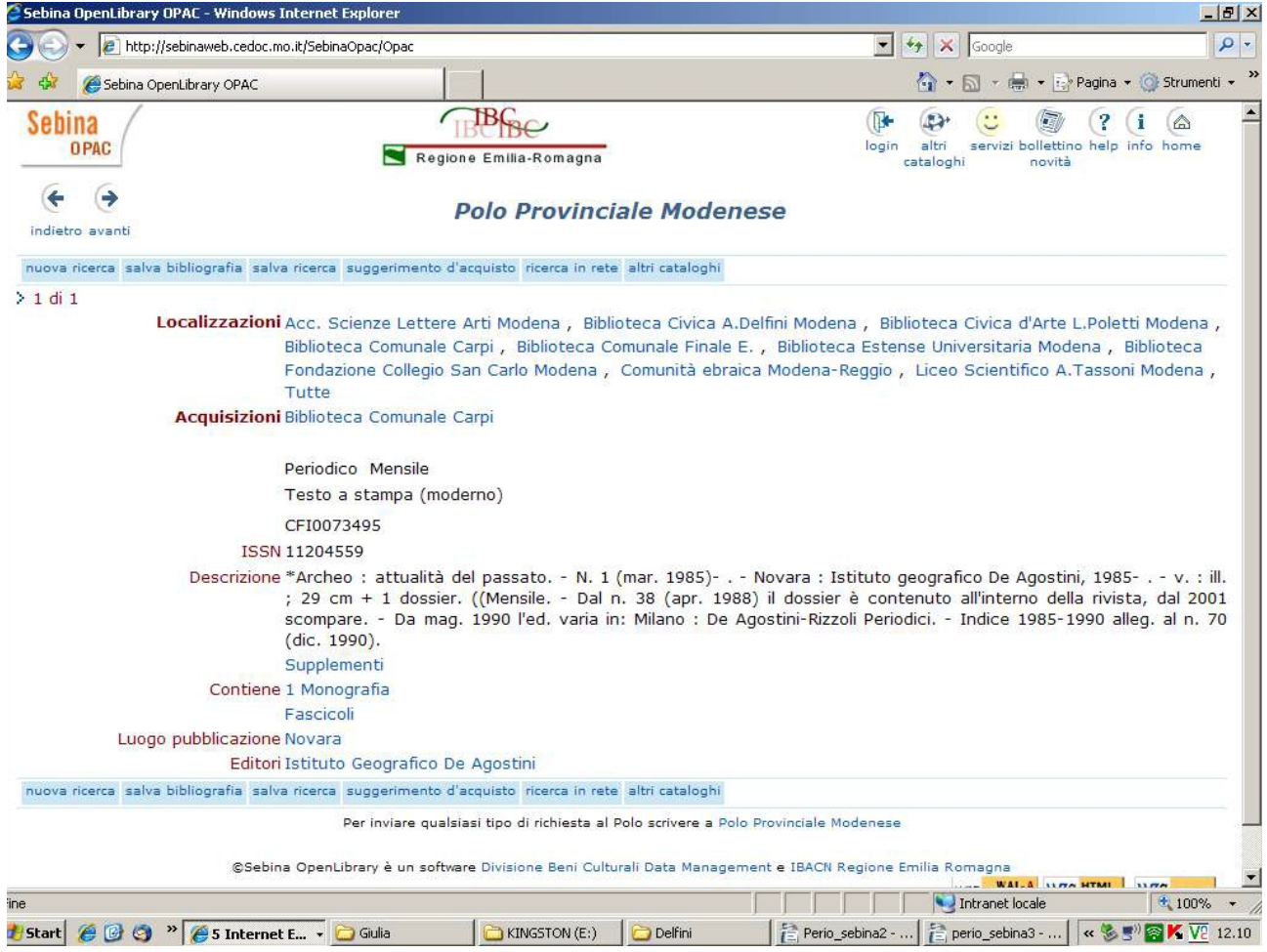

Vediamo che varie biblioteche di Modena e Provincia possiedono il periodico. Per verificare quali numeri e annate siano possedute bisogna che facciamo una verifica per ciascuna biblioteca.

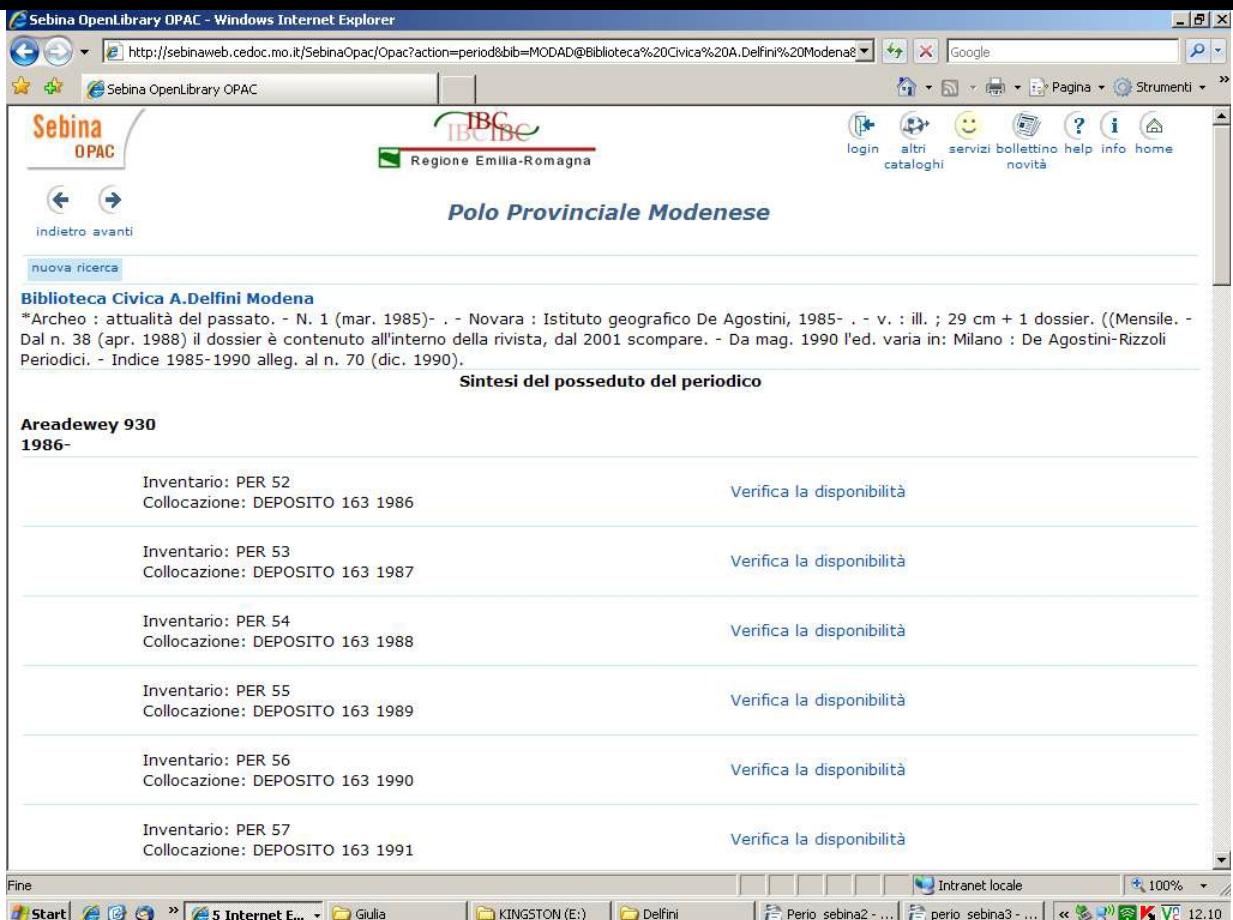

Nel nostro esempio verifichiamo la disponibilità presso la Biblioteca Di Bomporto.

I Dvd e le Vhs possono essere ricercate come si ricercano i libri, cioè:

per **Autore**, ovvero inserendo il nome del regista

per **Titolo**, ovvero inserendo parole del titolo

Per produrre una lista di tutti i film posseduti da una biblioteca utilizzeremo il campo Ricerca Libera:

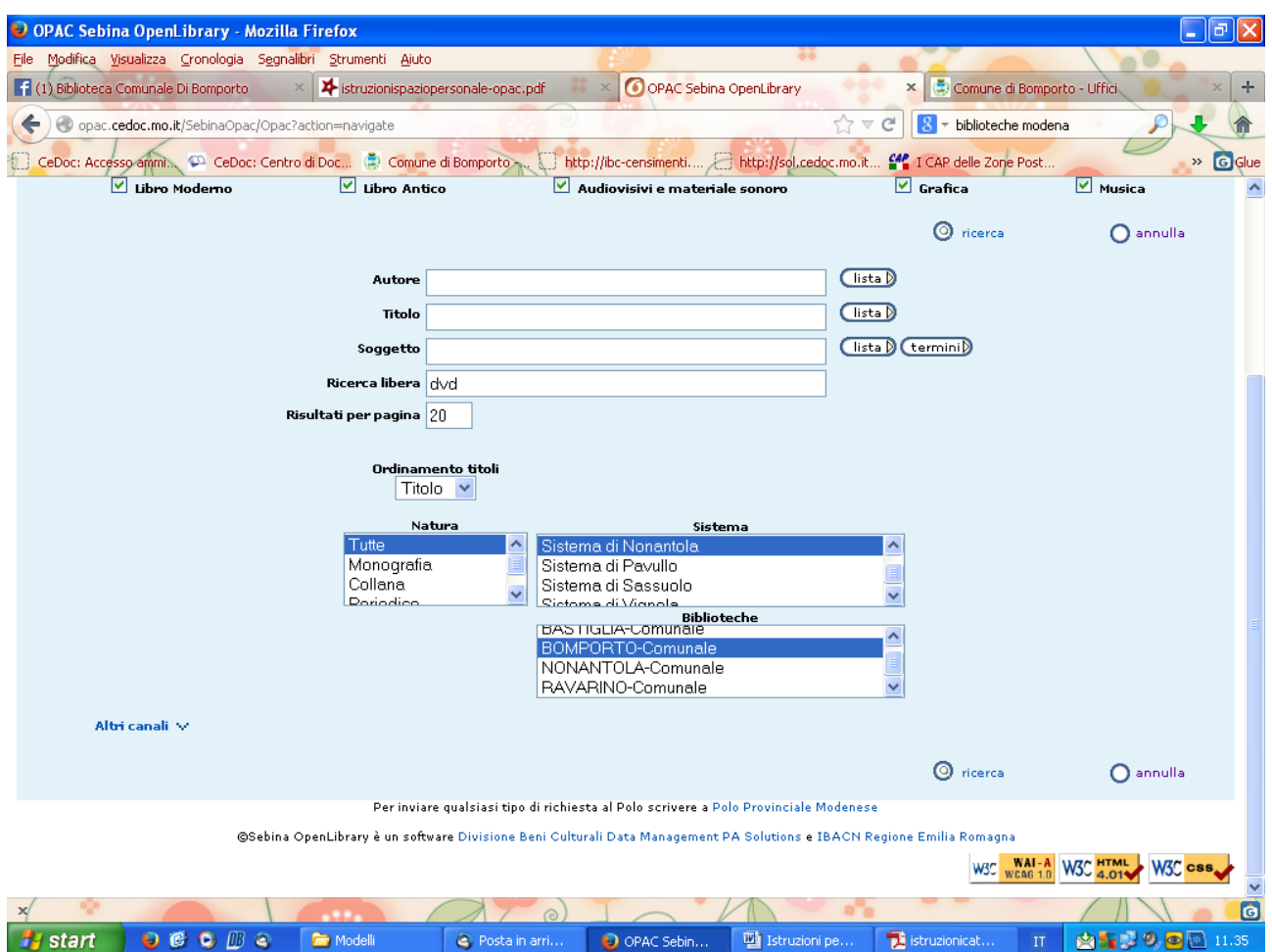

Nell'esempio, otterremo una lista di tutti i DVD posseduti dalla Biblioteca di Bomporto, in ordine alfabetico per titolo.

Inserendo la parola "**audiolibro**" nel campo Ricerca libera si può ottenere una lista degli audiolibri posseduti da una o più biblioteche.

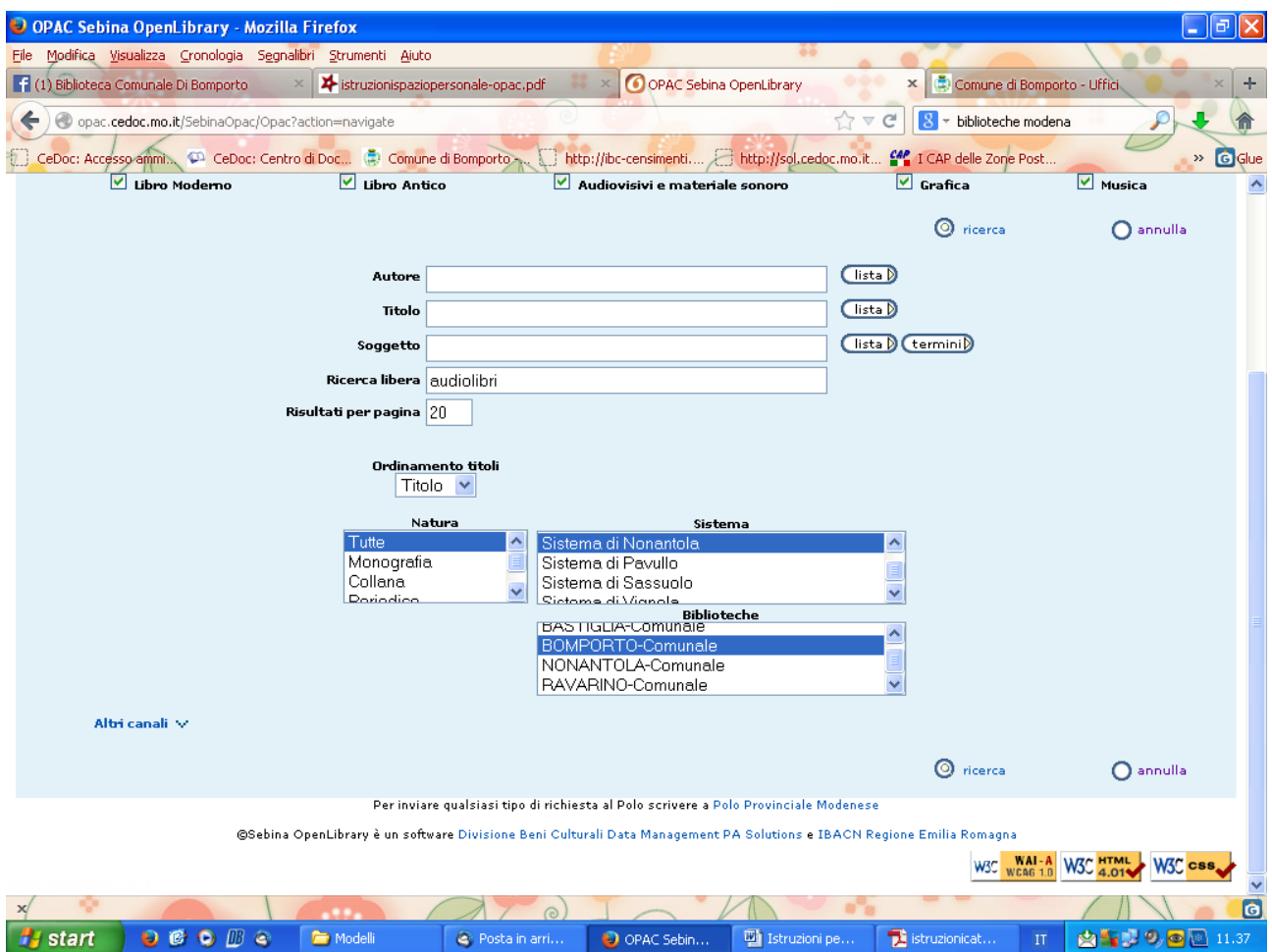

Nell'esempio otterremo la lista degli audiolibri posseduti dalla biblioteca di Bomporto e la relativa collocazione.

# **D) Ricerca libri in lingua**

Per cercare un libro in lingua originale possiamo digitare il titolo originale nel campo Titolo. Questo potrebbe produrre come risultati anche libri tradotti in italiano o in doppia lingua. Per ottenere una lista di tutte le opere possedute dalla biblioteca in una specifica lingua straniera si può allora utilizzare il campo Abstract nella pagina Altri canali (vedi sotto).

# **E) Ricerca per Altri Canali**

Cliccando sul pulsante 'Altri canali' (in basso a sinistra nella homepage del catalogo) si accede ad una videata che propone i precedenti campi di ricerca con l'aggiunta del nuovo campo **Abstract**.

Il campo Abstract può essere utilizzato per reperire specifiche tipologie di documenti (per supporto o per contenuto).

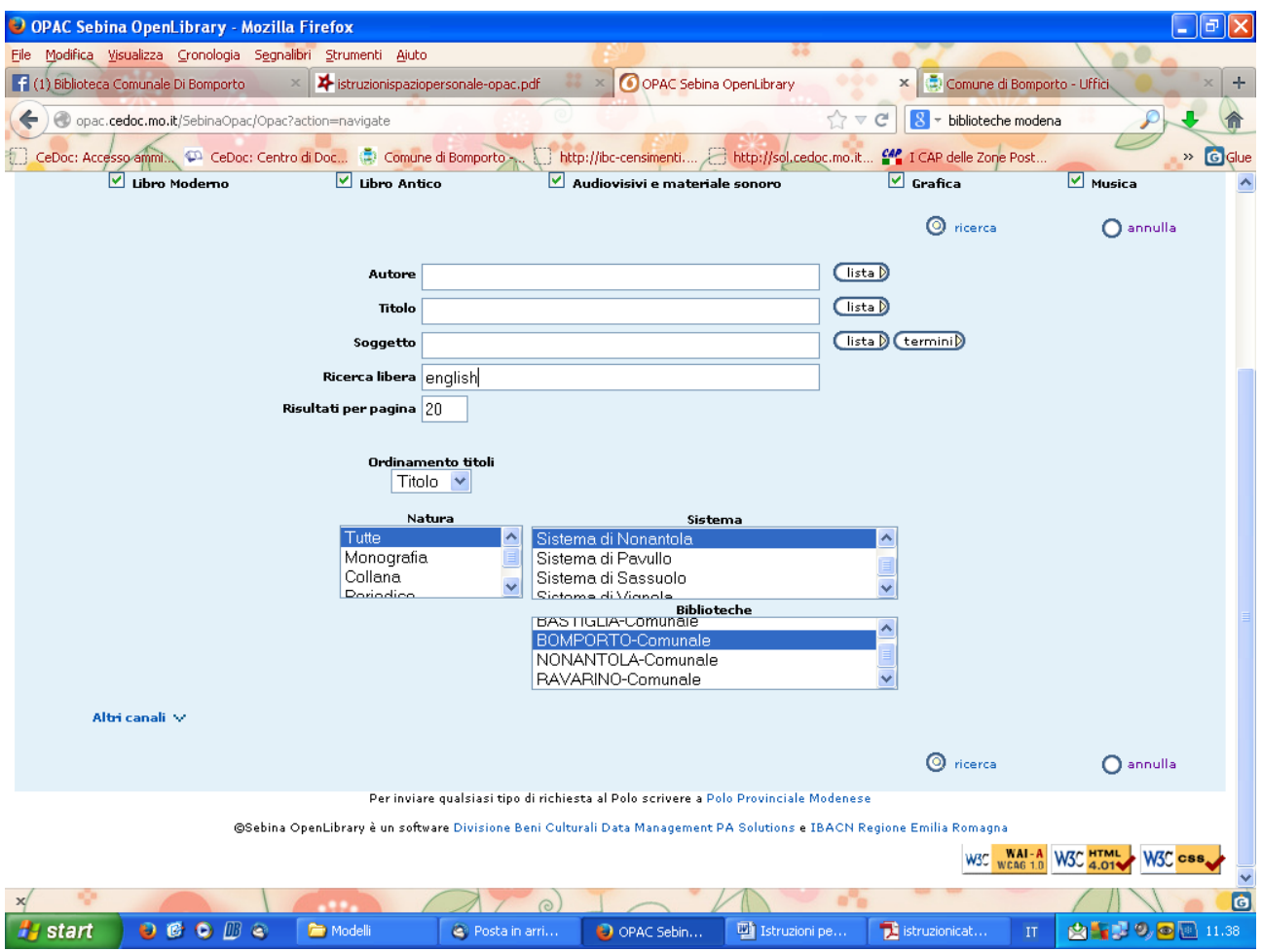

Scrivendo, per esempio, 'english' nel campo Abstract e selezionando la biblioteca di Bomporto otteniamo la lista di tutte le opere in inglese o con testo a fronte, in ordine alfabetico per titolo, possedute dalla biblioteca.

# **F) Ricerca di romanzi di genere o a tema**

Restando nella videata 'Altri canali' ed utilizzando sempre il campo Abstract è possibile selezionare i romanzi di genere o che trattano temi specifici.

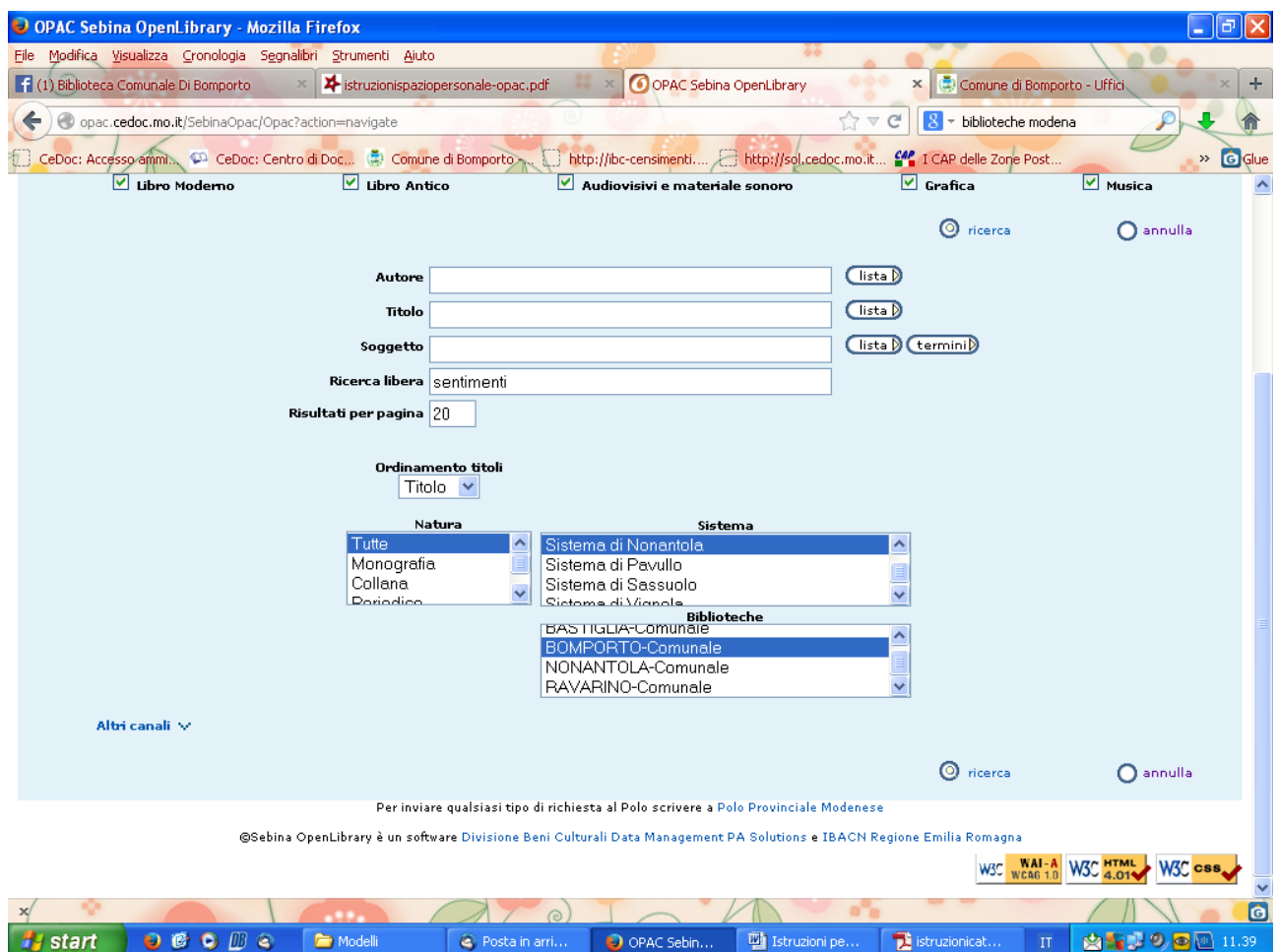

In questo esempio otterremo la lista dei romanzi sentimentali posseduti dalla biblioteca di Bomporto.

Allo stesso modo si possono produrre liste dii romanzi storici, horror o gialli, di biografie, memorie, raccolte di lettere, volumi umoristici, fiabe etc.